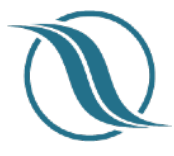

### **App v3.2 and Backend v1.95**

*Update from last release notes*

## NEW

► **Subgroups**. Many have inquired about this possibility and finally we have the first version of this feature implemented.

Individual Members can be assigned a subgroup in Users tab. By doing so, they are able to view content from those subgroups in News, Documents, Destinations, Journals and Events. See *screenshots and details*.

This new feature is a good opportunity for admin, moderators, staff, board and committee members to view content being distributed to some or all groups within the organization.

## Improvements/Changes - App

- ‣ **Survey results star rating** When viewing results, it would say "4 star, 5 star" etc. We have changed this to "4  $\sqrt{}$ , 5  $\sqrt{}$ " etc. Using emoji for star that is.
- ‣ **Events It is now possible to set duration of the event** or if it's a whole day event. *See screenshot. (1)*
- ‣ **Documents** now possible to **view pdf's in landscape mode**.
- ‣ **Reports** the "**Create**" label button in upper left was made **more noticeable**.
- ‣ **News** When filters are being applied to show only selected content, the filter label is in bold and has a "\*" mark next to it making it **more noticeable** to the user that filters are being applied.
- ‣ **Documents updated the appearance of the list** so that the title can wrap into 3 lines max and the original title of the pdf is always shown as well. See screenshot. (2)
- ‣ **Membership card** updated to enable client to include a free text to be shown on the card. *See screenshot*. (3)
- ‣ **Profile added a "free text" field called "Info"** that is not visible until populated in backend/Users. Might proof useful to relay temporary information. For example in case your app needs to be diverted to Apple Business Manager program to distribute redeem codes or link. See email with these notes.

## Improvements/Changes - Backend

- ‣ **Reports** now **possible to flag a report** and possible to filter by flagged reports. Number of flagged reports shows also on dashboard. (See next item)
- ‣ **Dashboard in Submitted Reports box now shows totals for "Unread reports", " Unread Comments" and "Flagged" reports**. This update should raised awareness for Admin/Moderator of the number of reports/comments still pending. See screenshot. (4)
- ‣ **Reports Export to PDF** now **added in tools "Export PDF with Images and comments".** This will generate a pdf of the report with all data included. Report data, Admin/Moderator Notes, Comments in chat and images.
- ‣ **General content** Cropping of image to fit in Activity feed removed. No longer needed after UI update in version 3.x
- ‣ **Moderator permissions**. Some rearrangements of moderator permissions in Manage/ Manage moderators. Added settings if to allow moderator to Manage "Groups, Emails and Gallery".
- ‣ **Settings page renamed "General"**. App Edit Settings renamed "User settings."
- ‣ **User settings page "cleaned" up** and some rephrasing to make things more logical, we hope.
- ‣ **Added a toggle switch in Users Settings**,

"Show Inactive users in **Members** module (based on their show/hide setting in Users detail view)"

Now, when users are made inactive, they are also hidden from Members module. **With this switch the function of "Inactive" switch is Independent of the "Show/Hide" function in Users detail**. Leave this box "not ticked" and things are as they have always been, "tick" the box and you can control user visibility in Members module as you please, no matter the active/inactive status of the Member.

More info in the knowledge-base which can be accessed by pressing the (i) button in corresponding page in backend.

‣ **Users detail page, edit view, has been re-organized and fields split into sections**. User Information, Contact Details, Address, Union Roles, Job Detail, General. Some items have been moved around but are all still there.

## Fixes

- ‣ Fixed. In Survey it was not possible to include emojis.
- ‣ Fixed. Document thumbnail not appearing in some cases.
- ► Fixed. Position/rank of members in Contacts module were in some occasions showing union title instead of job position/rank.
- ‣ Fixed. Membership card showed status field as "1 or 0". Now shows "Active or Inactive"
- $\triangleright$  Fixed. News didn't show more then 2 pages of content in some cases. (BE)

# Supported operating systems

- $\triangleright$  iOs 11 and up
- ‣ Android 6.0 (Marshmallow) and up

### Screenshot 1

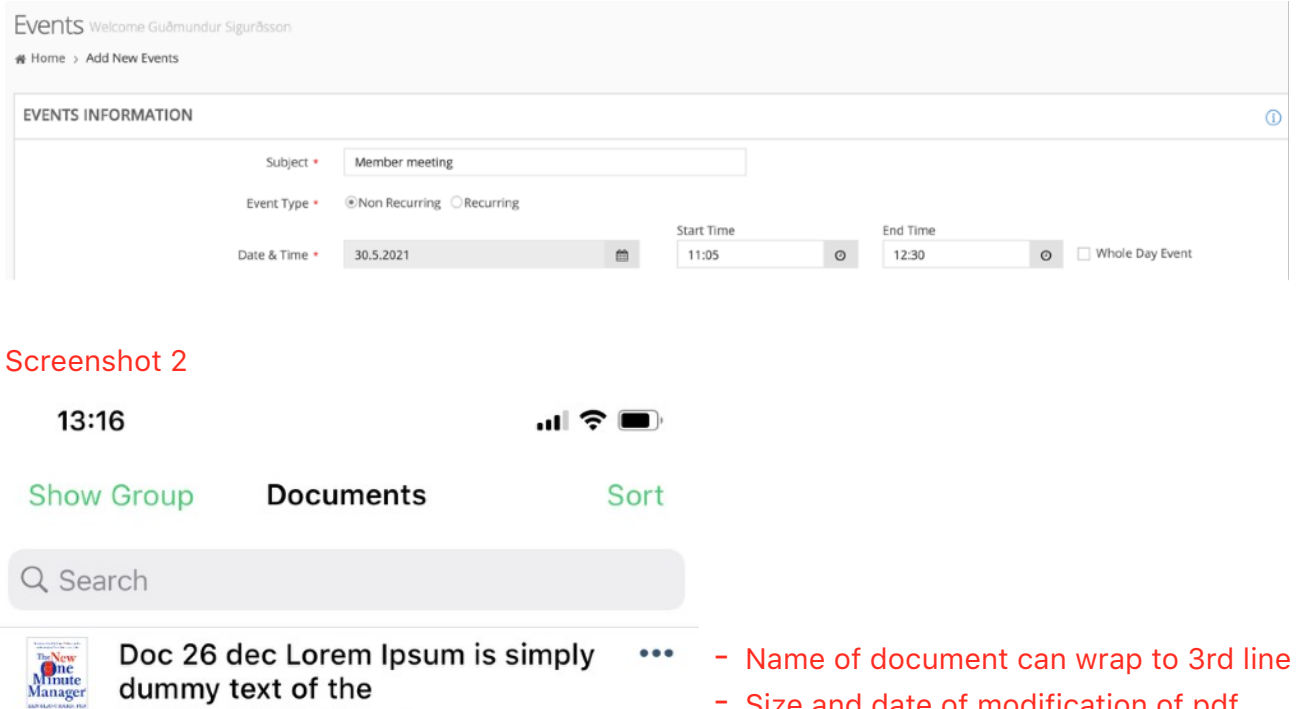

- Size and date of modification of pdf
	- Full name of original pdf is shown

#### Screenshot 3

EXPELIEVEMENT

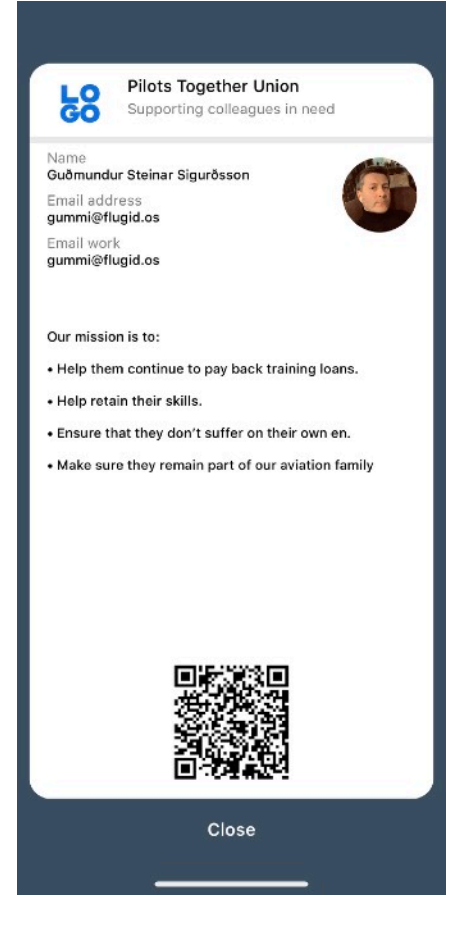

4 397.9 KB, Modified 2 months ago

Manager5f86d14e85b5e5fe0a2a0dec90.pdf

□ file-The-One-Minute-

### Screenshot 4

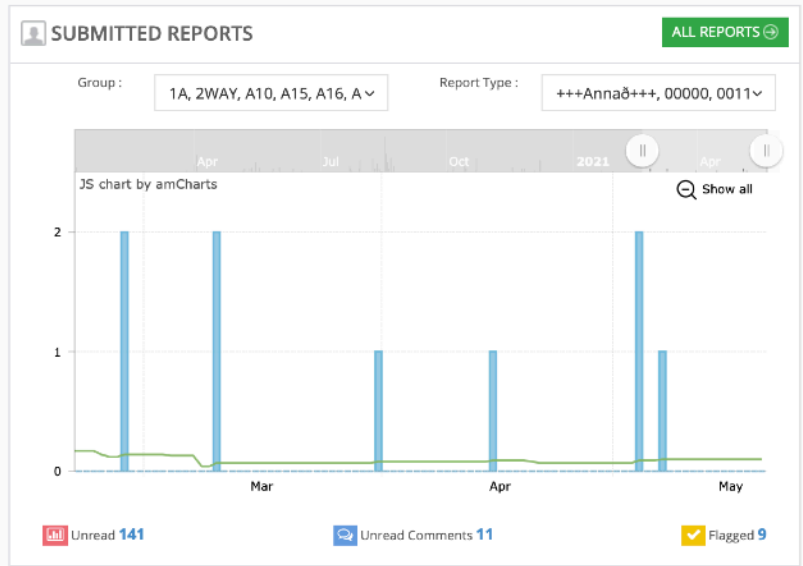

#### **Subgroups**

Sub Group FIA, ICE, MAG, MON, NFA, QWERTY, TCE This line has been added in Users where Sub groups are selected for that user

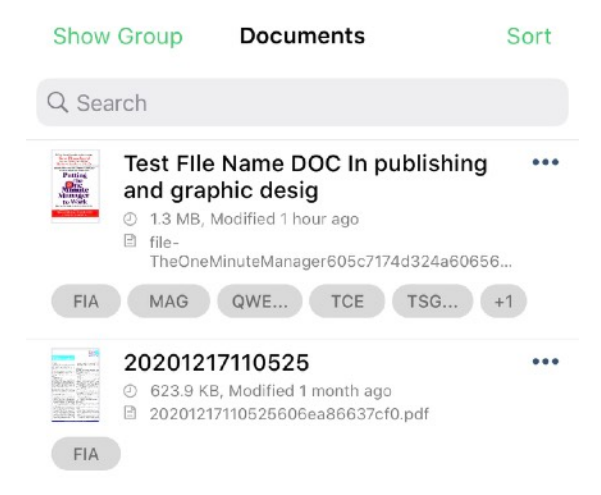

In app, if content is targeted to a group this member has had added to his profile, these tags will indicate which group the content is intended for.

 $\ddot{\phantom{0}}$ 

- Three letters will only show for a group in each tag. If more, then indicated by "…".

- To show complete names and all groups for that content, press the tags.

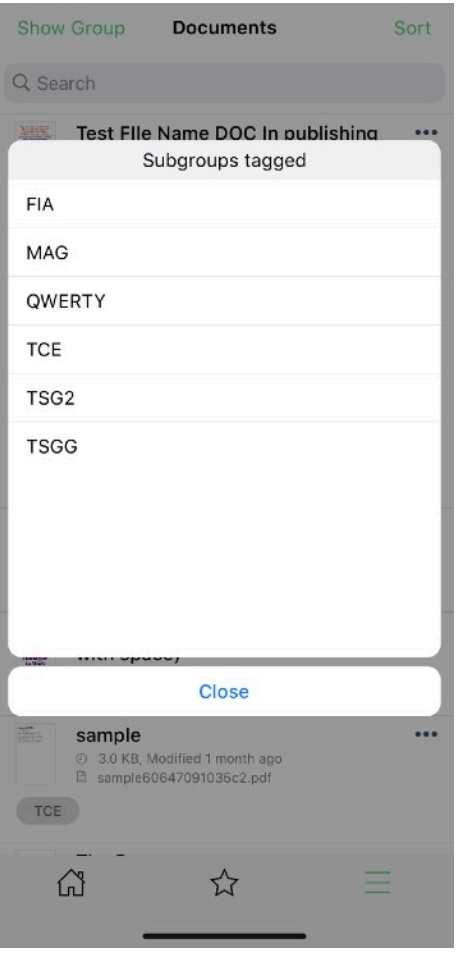

This screen shows when tags are pressed. It shows the complete name of a group and lists them all.